## Bookmarks

dotCMS now includes an option to create a bookmark to a page while in edit mode - allowing editors to quickly return to frequently edited pages.

## **To set a bookmark:**

In edit mode for a page, click the star in the menu.

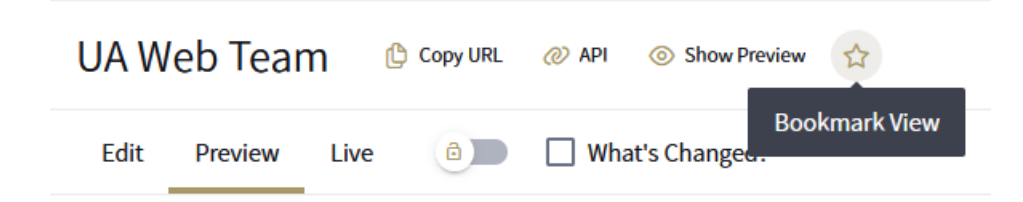

A preview of the bookmarked page will show in a pop-up window. You can optionally edit the Title of the bookmark or adjust the Order. Click Save to store the bookmark for later use.

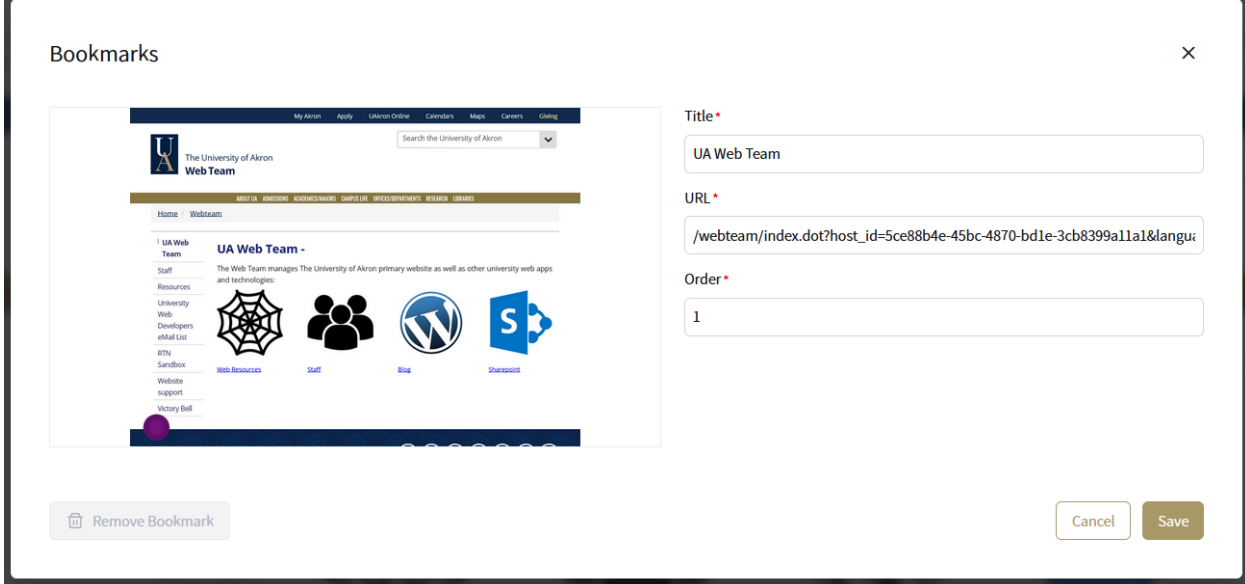

## **To access the bookmarks:**

In the left-hand menu in dotCMS, click the Website Browser, then Pages.

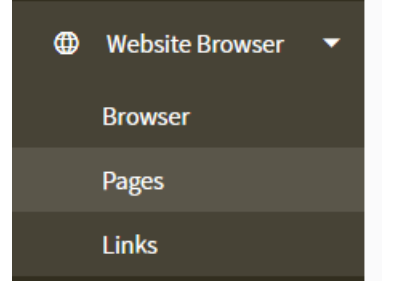

The Pages area will show recently edited pages with an option to search. The Bookmarks menu will start off closed – click the down arrow on the right side to open the menu.

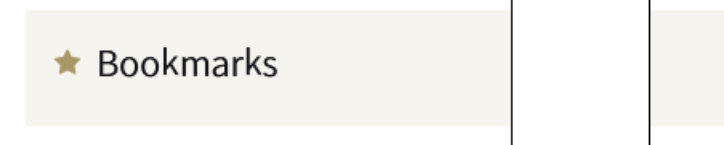

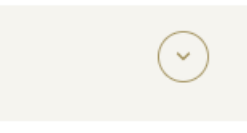

When opened, the Bookmarks menu will show your saved bookmarks.

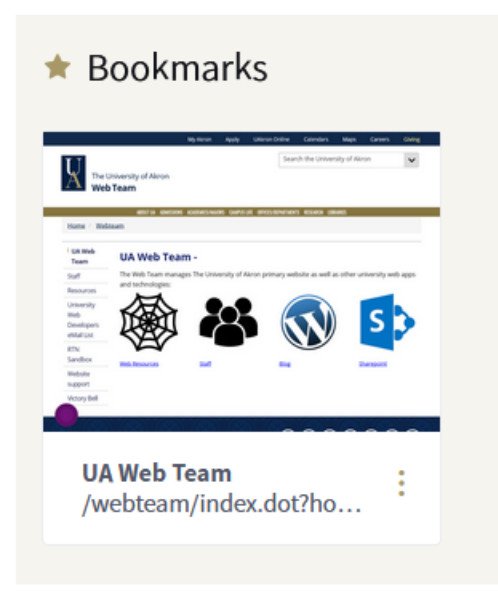

## **To use a bookmark:**

Click the *preview image* to go directly to edit mode for that page. Or, click the "three dots" menu to edit/remove the bookmark.

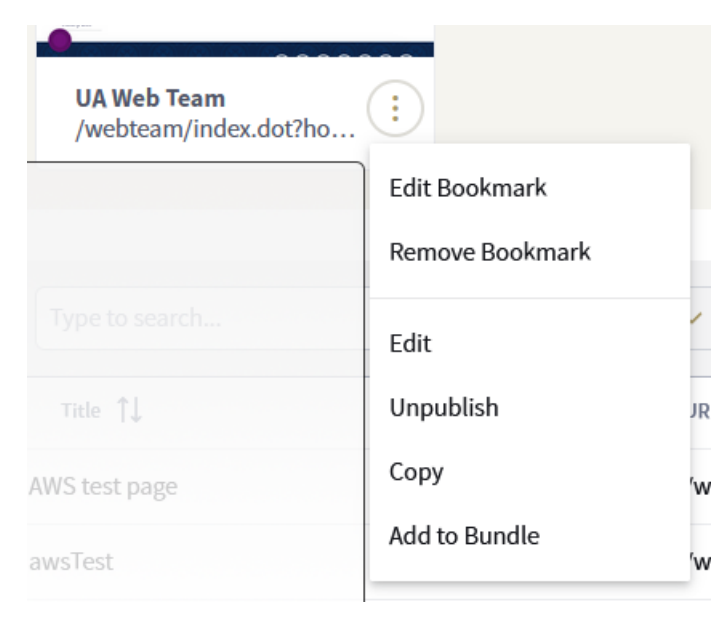